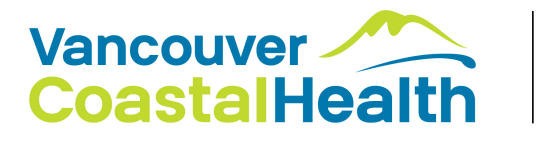

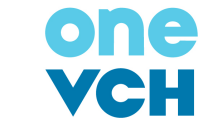

To access PharmaNet, you need to enrol in PRIME first. PRIME is an easy-to-use one-time online application. PRIME is how all eligible healthcare practitioners request approval by the Ministry of Health to access PharmaNet. PRIME protects B.C. patients by making sure that only those authorized to can see their medication histories.

# **How to enrol in PRIME**

if you need PharmaNet to deliver patient care

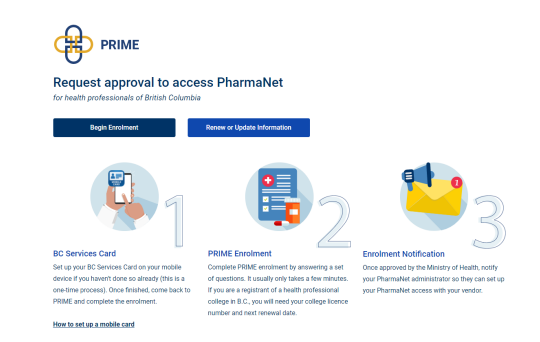

### **1 Set up the mobile BC Services Card on a mobile phone/tablet**

 $(\searrow)$ 10 minutes during regular BC Services Card business hours, or 2 days outside business hours

The mobile BC Services Card app allows you to securely access many online government services. It is free. Set up the app as soon as you can. You will need to verify your identity by video, so be sure you have a good Internet connection. PRIME collects only your name, address and date of birth from the mobile app—the minimum to verify your identify. You can delete your information in the app, or delete the app entirely, as soon as you have enrolled in PRIME. Set up the mobile [BC Services Card app.](https://www2.gov.bc.ca/gov/content?id=034E906146794F84A00535A3F9354913)

## **2 Gather what you'll need to enroll in PRIME**

- You will need:  $\checkmark$  a phone/tablet with your mobile BC Services Card
	- $\checkmark$  your College licence number and expiry / next renewal date

### **3 Enroll in PRIME**

◯ 10 minutes

**[Access PRIME Enrolment](https://pharmanetenrolment.gov.bc.ca/info) NOTE:** Internet Explorer is not supported.

Please use Google Chrome or Microsoft Edge

You will:  $\checkmark$  provide contact information

- $\checkmark$  enter your College licence number
- $\checkmark$  declare past interactions with confidential information
- $\checkmark$  read and sign the PharmaNet Terms of Access
- $\checkmark$  See Step 4 below regarding the workplace PharmaNet Administrator

Approval is usually immediate. If enrolment is sent for manual review, the Ministry will contact you with next steps.

### **4 Email notification**

#### **3** 1 minute

In PRIME, you will be asked for the email address of your system administrator. If this email address is not known, you can enter your own email address. If you use Excelleris to access PharmaNet, please also enter **excelleris-support@lifelabs.com**. Use a semicolon to separate multiple email addresses (e.g. jane.doe@vch.ca; support@excelleris.com).

Once you have completed the process, you will receive an email asking you to forward a link to your system administrator. Please ignore that email at this time as it does not impact your successful registration.

#### ESSENTIAL LINKS

- [Set up your mobile BC Services Card](https://www2.gov.bc.ca/gov/content/governments/government-id/bc-services-card/log-in-with-card/mobile-card)
- About [PRIME](https://www2.gov.bc.ca/gov/content/health/practitioner-professional-resources/pharmacare/pharmanet-bc-s-drug-information-network/prime)
- PRIME: [pharmanetenrolment.gov.bc.ca](https://pharmanetenrolment.gov.bc.ca/info) (Microsoft Edge or Chrome browsers)
- [Video Tutorial](https://youtu.be/kR2ofINNZfs)

#### PRIME ENROLMENT SUPPORT

1-844-397-7463 PRIMESupport@gov.bc.ca